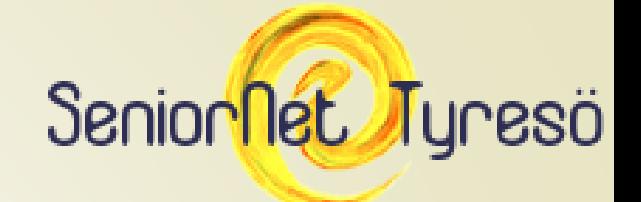

## Hämta Anti-Malware "Gratis"

Eva Blommegård, Lars-Anders Westin, Bengt Wolff

# Senionlet Juresö<br>Hämta Gratisprogram hos Laddaner

- Öppna Er Webbläsare
- Skriv in: laddaner.idg.se
- Välj gruppen Säkerhet
- Skrolla ner till "Bästa skyddet mot spioner "Malwarebytes Anti-Malware"
- Klicka på knappen "Ladda ner här"

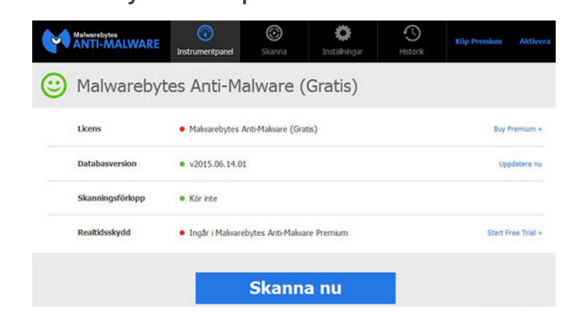

Det finns program som antivirusprogrammen inte raderar. Dessa brukar kallas för spyware eller adware och de brukar framför allt exponera dig för reklam. Ett av de bästa skydden mot detta är programmet Malwarebytes Antimalware. Det liknar ett antivirusprogram, men är inte tänkt som en ersättare. I stället kan du utan problem använda det parallellt med ditt vanliga säkerhetspaket.

**Program: Malwarebytes Antimalware** Klicka här för att hämta Ladda ner hätt program

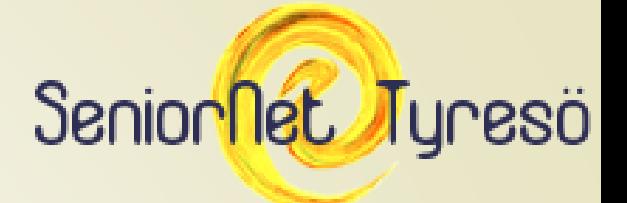

## Väl vilken version du vill ha

## You're almost there

Before you download, make sure you are getting the right protection

for your needs

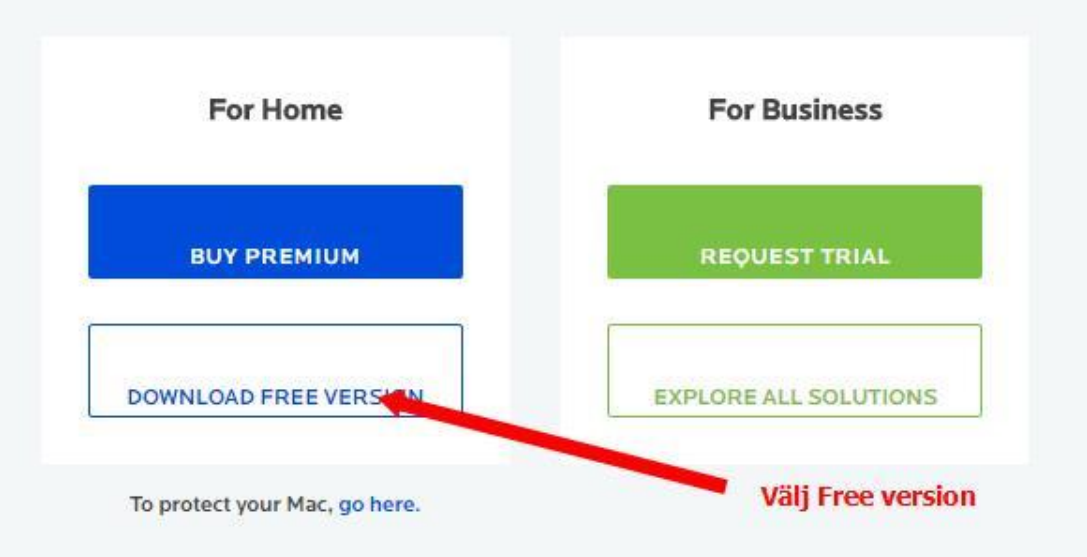

### Starta programmet

#### $0<sub>o</sub>$  $\overline{\smash{\bigtriangledown}}$ YOU'RE AWESOME Thank you!

Your free trial download should have started. If it didn't, please click here.

#### Installation instructions

#### 1. Find installer

Look for the **mbam-setup.exe** file in your Downloads folder (or where you saved it).

#### 2. Open installer

Double click the file and run the program.

#### 3. Follow installer instructions

Read the instructions to complete installation.

#### **HELP**

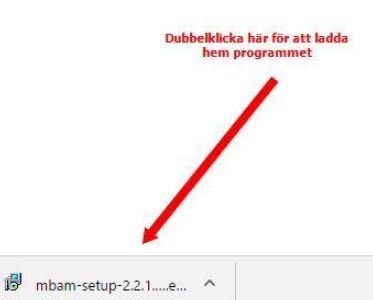

\*If you're downloading from another computer because yours is infected, drag the file onto a USB drive. Copy the file onto the infected computer and double click to run the program.

#### Installation instructions

#### 1. Find installer

Look for the **mbam-setup.exe** file in your Downloads folder (or where you saved it).

Senionnet Tyresö

#### 2. Open installer

Double click the file and run the program.

#### 3. Follow installer instructions

Read the instructions to complete installation.

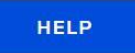

\*If you're downloading from another computer because yours is infected, drag the file onto a USB drive. Copy the file onto the infected computer and double click to run the program.

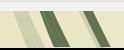

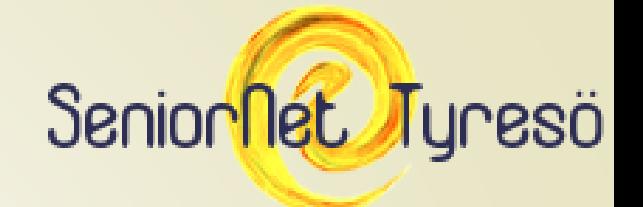

## Välj språk

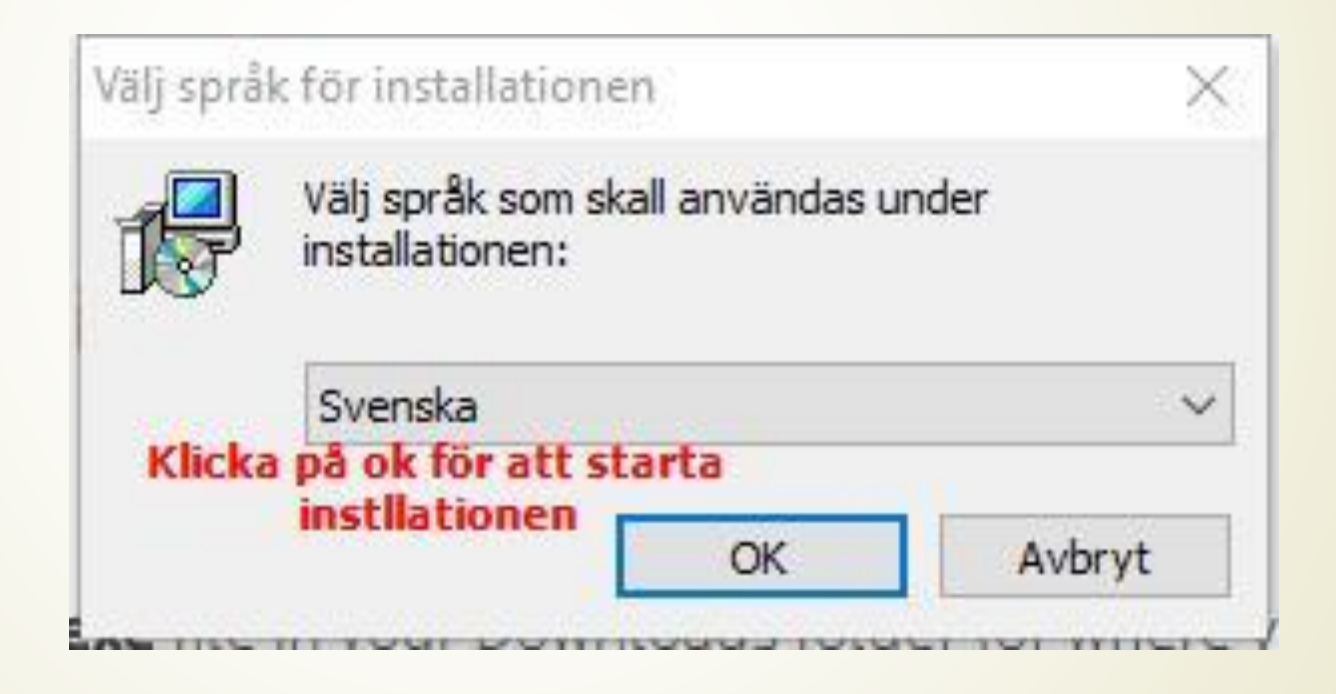

# Senionnet Senionnet Senionnet Senionnet Senionnet Senionnet Senionnet Senionnet Senion

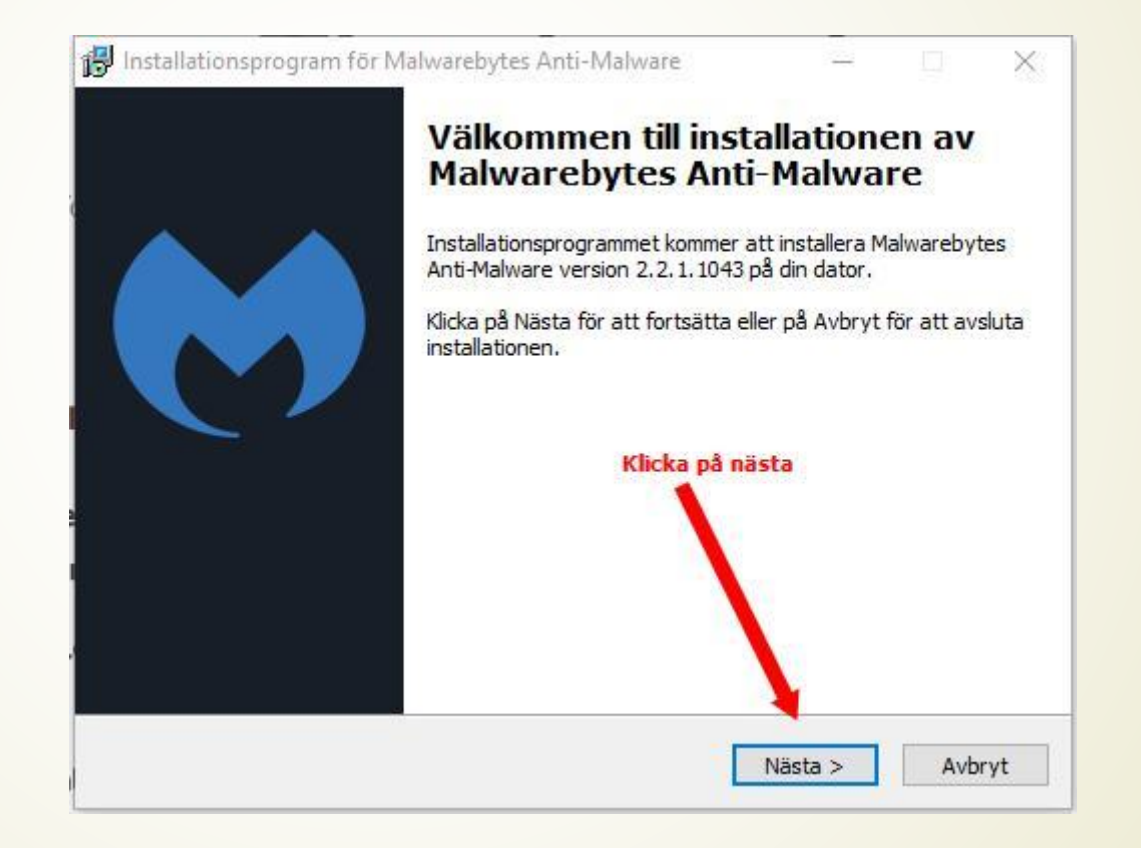

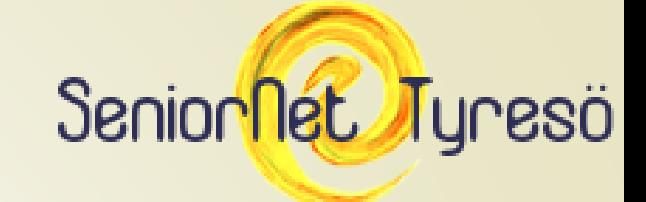

## Acceptera Licensen

installationsprogram för Malwarebytes Anti-Malware

## ×.

Licensavtal

Var god och läs följande viktiga information innan du fortsätter.

Var god och läs följande licensavtal. Du måste acceptera villkoren i avtalet innan du kan fortsätta med installationen.

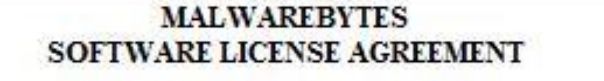

PLEASE READ THE FOLLOWING TERMS AND CONDITIONS CAREFULLY BEFORE DOWNLOADING, INSTALLING OR USING THE MALWAREBYTES SOFTWARE THAT ACCOMPANIES THIS SOFTWARE LICENSE AGREEMENT OR ANY ACCOMPANYING DOCUMENTATION (COLLECTIVELY, THE "SOFTWARE").

THE TERMS AND CONDITIONS OF THIS SOFTWARE LICENSE

○ Jag accepterar aw

5 Jaq accepterar inte avtalet

<Tillbaka

Avbryt

Välj Jag accepterar

Nästa >

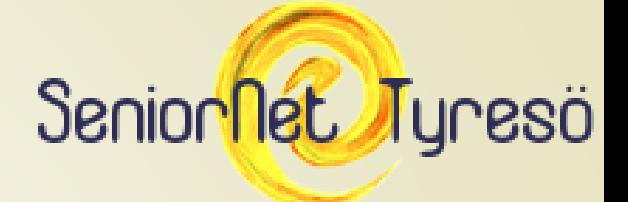

## Läs om du vill ändringarna...

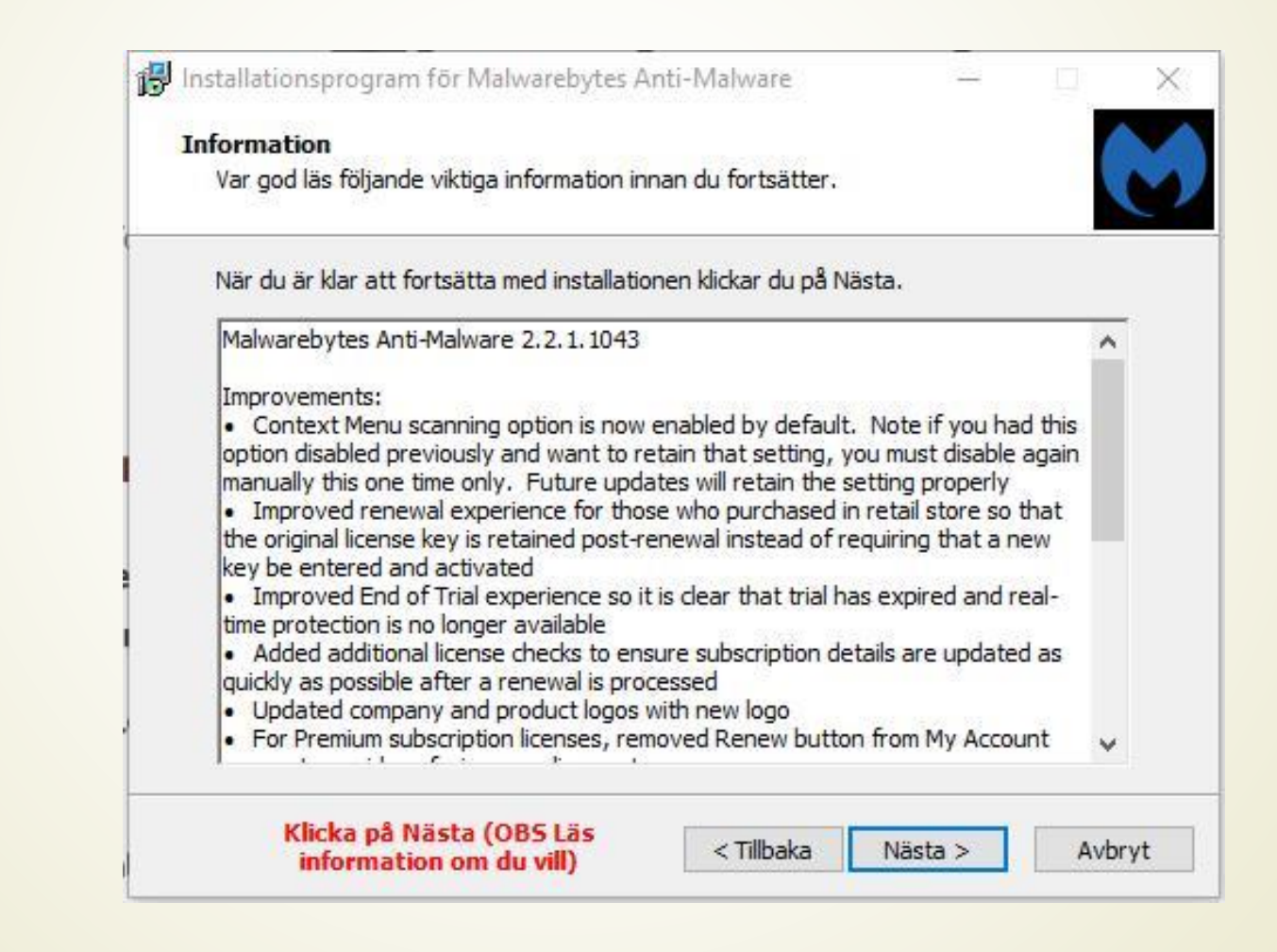

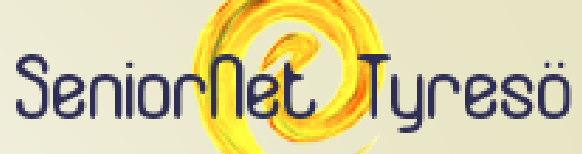

### Här ska man välja var det ska ligga i trädet Det bästa alternativet är redan valt

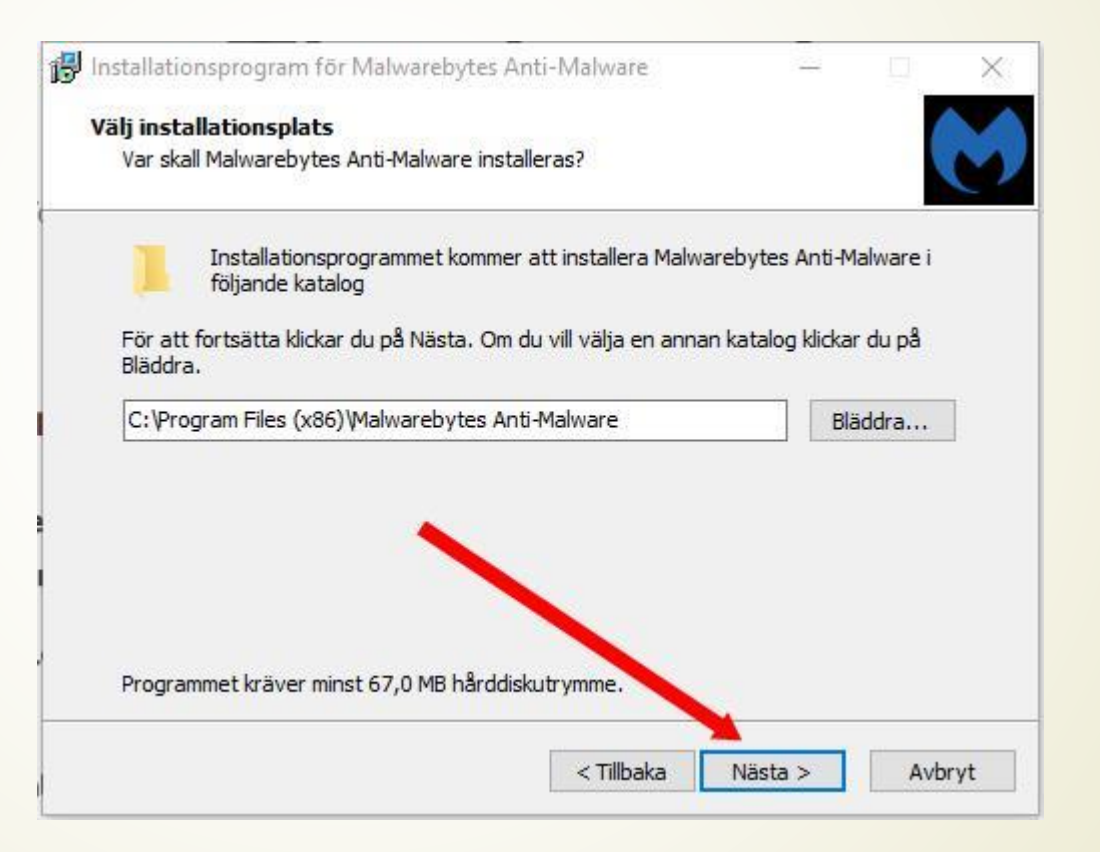

## Välj den föreslagna katalogen.

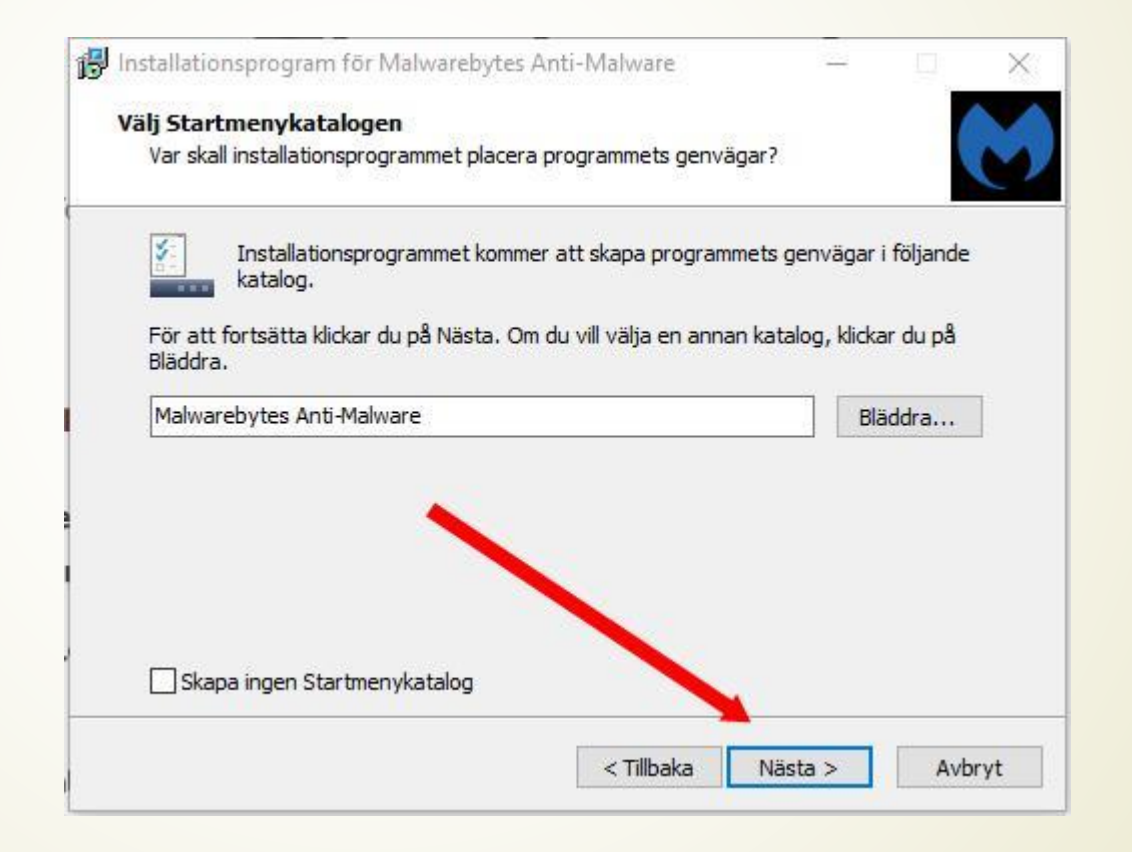

## När den är installerad börjar den leta

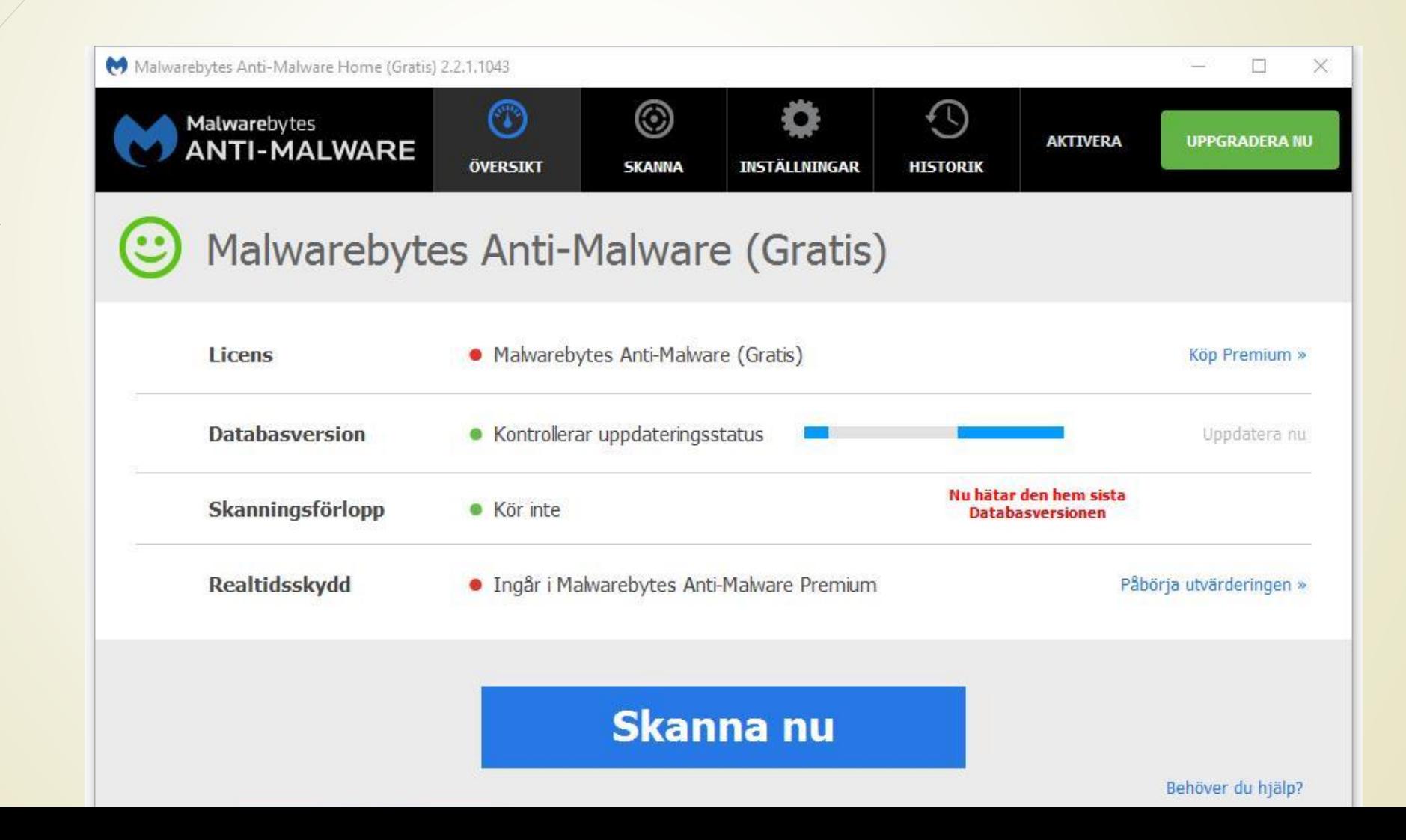